**Playing with** *Agent\_SimpleSoccer*

- 1. Start the server
- 2. Start the agent(s) in NetBeans
- 3. Start the game: press "k" and "b" in the monitor window

(see below for details)

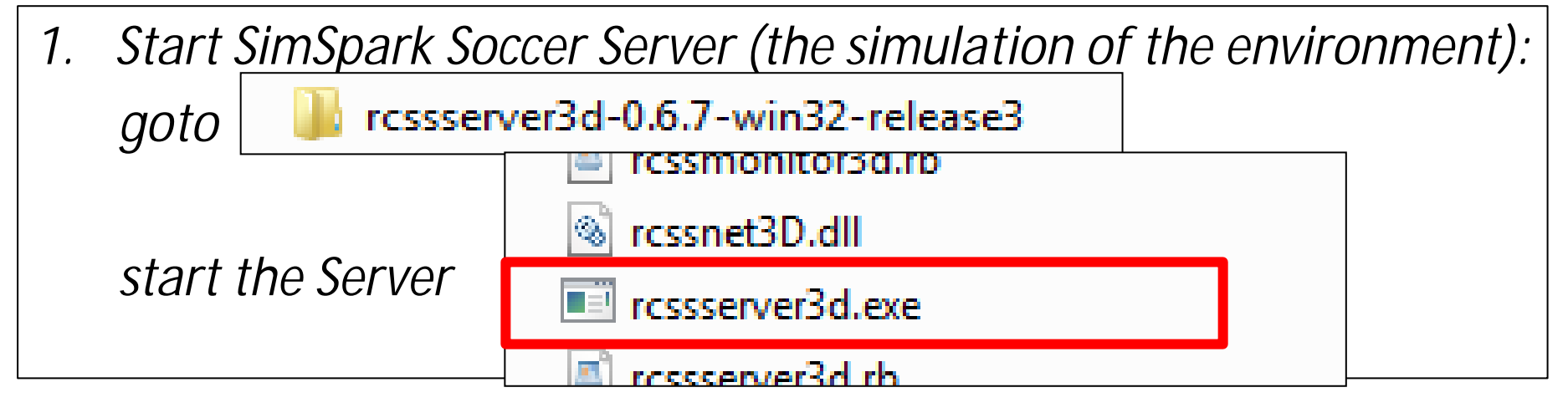

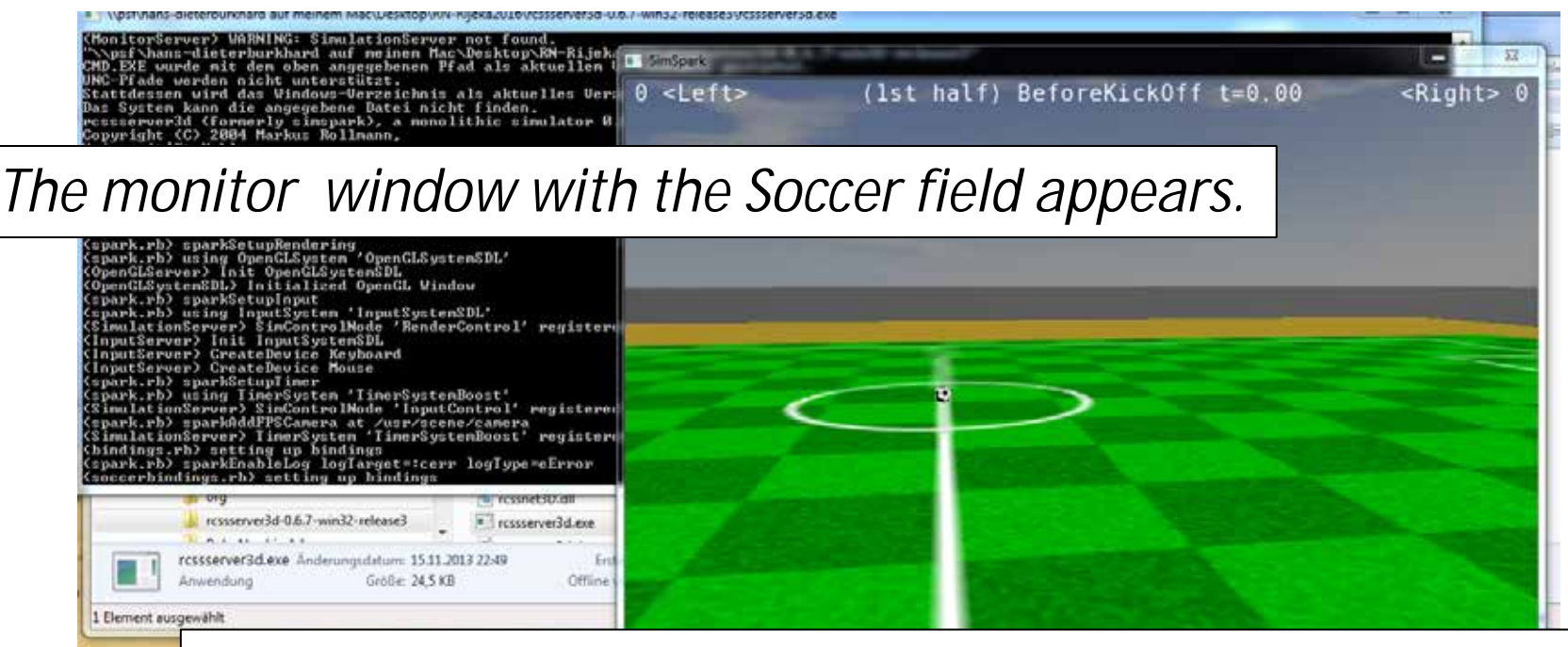

You can navigate at the monitor window with left mouse button, arrow keys, keys a,s,d,w, page up, page down.

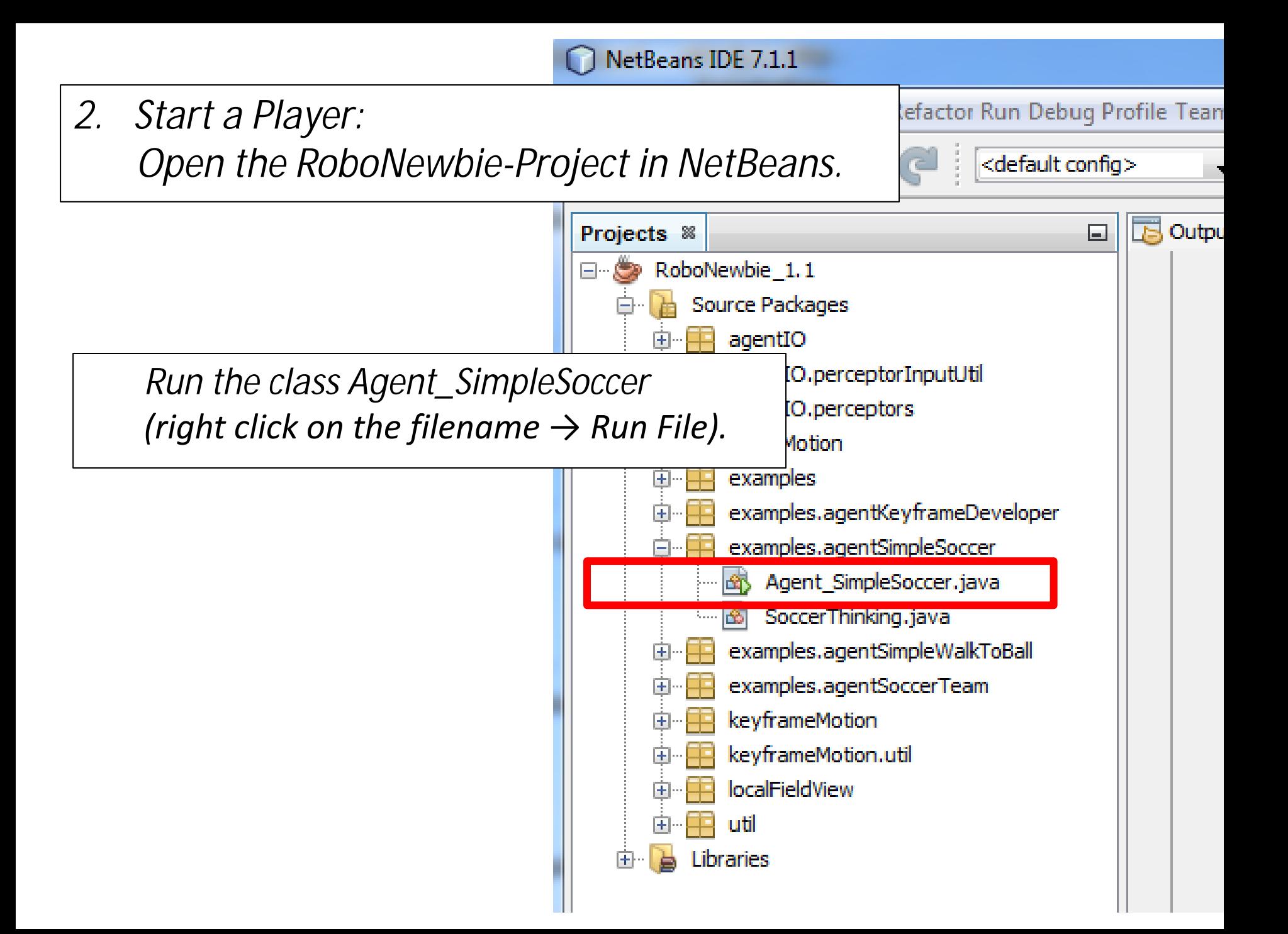

*A player appears on the field. Its team name is seen at the top. It starts moving. But it is not allowed to cross the middle line by the soccer rules before kick off (it leads to a crash of the server).*

*Hence, you (as the human referee) have to start the game: Press "k" and "b" in the monitor window*

*Then the game state at the top of the monitor changes to "Play On" and time starts running.* 

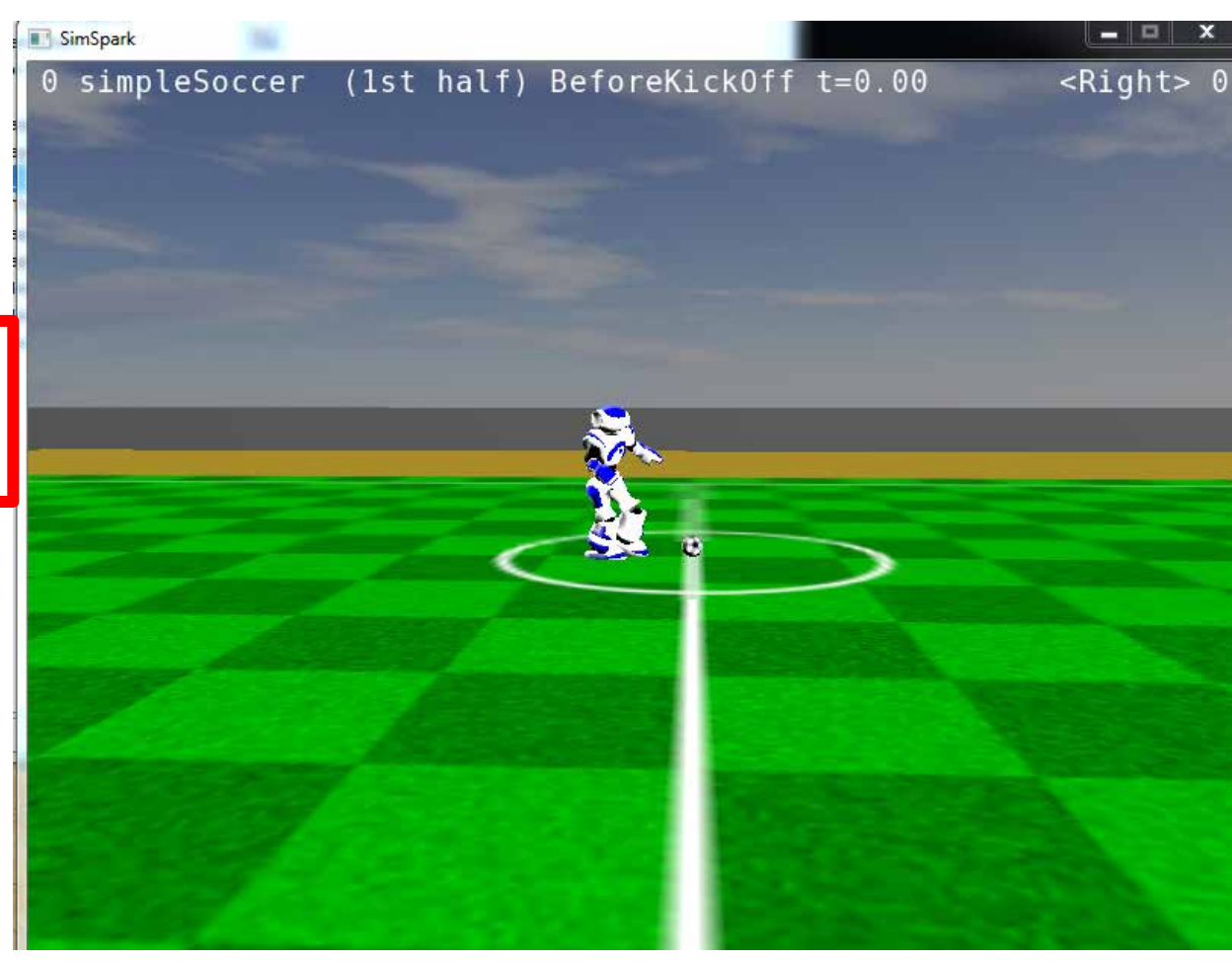

## *The identity of a player is defined by player number and team name.*

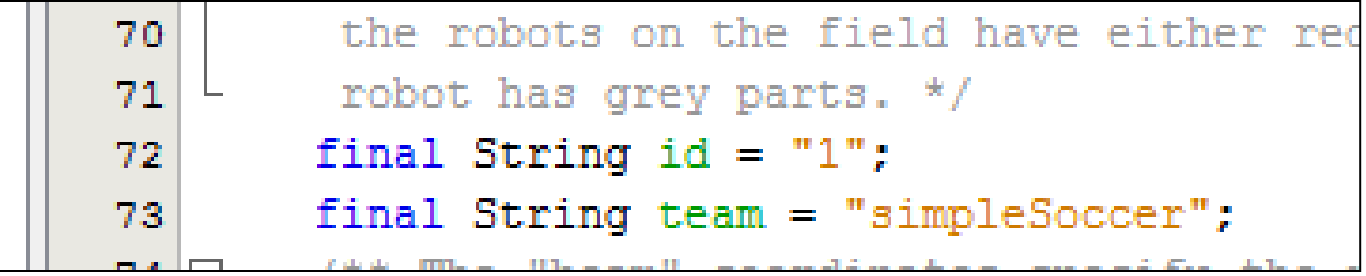

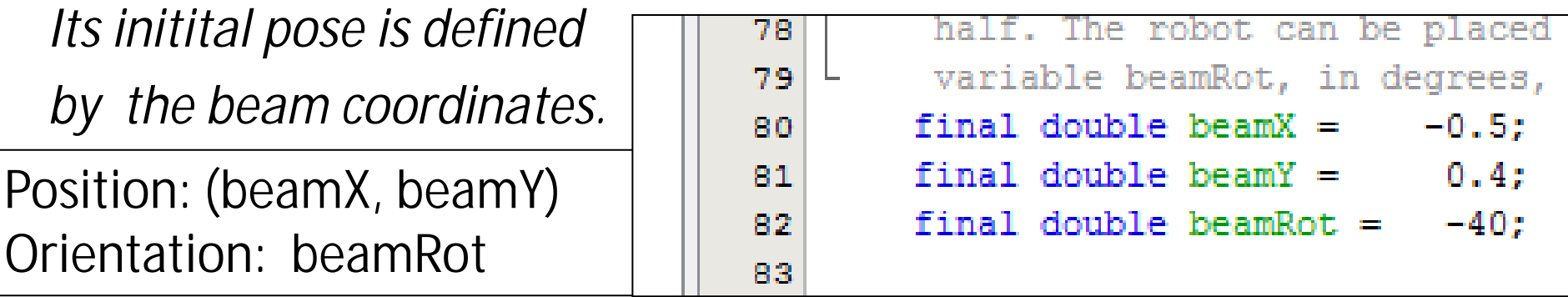

beamX <0 is required (since players start in their own half)

*You can change all these values to make further programs for further players and teams.*

*Whenever you start the server, the first started team becomes the left team with color blue. The second team must have a different name. It becomes the right team and gets color red.*

**The implementation of** *Agent\_SimpleSoccer*

- Player identity (as described above)
- Method init: Initialization: Connect to the server
- Method run: Sense-think-act loop
- Method sense: Get perceptor data via IO-packages Synchronize with the 20msec server cycle
- Method think: Decide for next motions Implemented in class SoccerThinking
- Method act: Continue with active motion Send effector message via IO-packages

```
public void run(){ ....
  for (int i = 0; i < totalServerCycles; i++)
  { sense(); think(); act();
 }
 }
private void sense() {
    percIn.update(); localView.update();
 }
```

```
private void think(){
    soccerThinking.decide();
 }
```
private void act(){

kfMotion.executeKeyframeSequence(); lookAround.look(); effOut.sendAgentMessage();

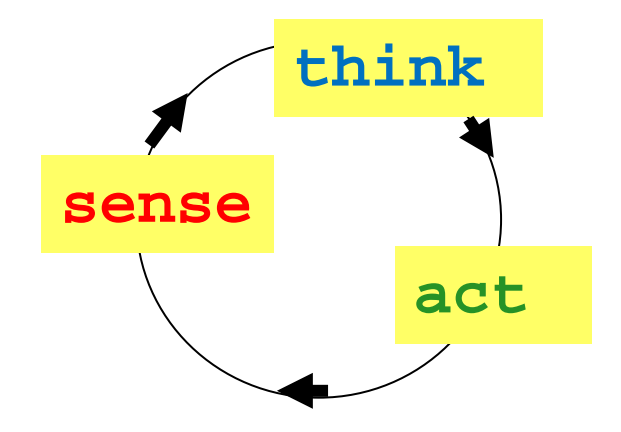

}

Idea of the program:

Repeat (whenever a motion is complete): If robot has fallen down: Stand up If position of ball is not known: Search for ball by turning head (and body) else if if ball is far away: turn to ball, walk to ball else if ball not between player and goal: turn around ball else walk forward ("dribbling")

The implementation is very simple – what happens? What could be improved?

```
public void decide() {
if (motion.ready()) \blacksquare // decide for new motion only if last motion completed
if (percIn.getAcc().getZ() < 2) { \dots stand up \dots } // robot has fallen down
else if ((serverTime - ball.getTimeStamp()) < lookTime) // robot has ball coordinates
   if (Math.abs(ballCoords.getAlpha()) > TOLLERATED_DEVIATION)
         { …. turn towards the ball ….} // ball not in front of robot
   else if (ballCoords.getNorm() > TOLLERATED_DISTANCE) 
         { … walk towards the ball … } // robot far away from ball
 else if ((serverTime - oppGoalLPost.getTimeStamp() < lookTime) && ….) 
                                                          // robot has goal coordinates
          if ((oppGoalLPost.getCoords().getAlpha() <= ballCoords.getAlpha()) || ….) 
          { … sidestep for better position …. } // ball not between robot and goal
         else { ... walk forward ... } \blacksquare // robot in good dribbling position
      else { ... turn to see goal ...} \blacksquare // robot does not have goal coordinates
else \{ \dots \text{turn to see ball} \dots \} // robot does not have ball coordinates
}
                                           ||
```
## **Playing with** *Agent\_SoccerTeam*

Agent\_SoccerTeam allows you to have only one program for players with different roles and different inititial positions.

If the player id is set to "0" in Agent\_SoccerTeam, each call of the program instantiates a new player. The player numbers are then assigned by the server in the order of starting the programs.

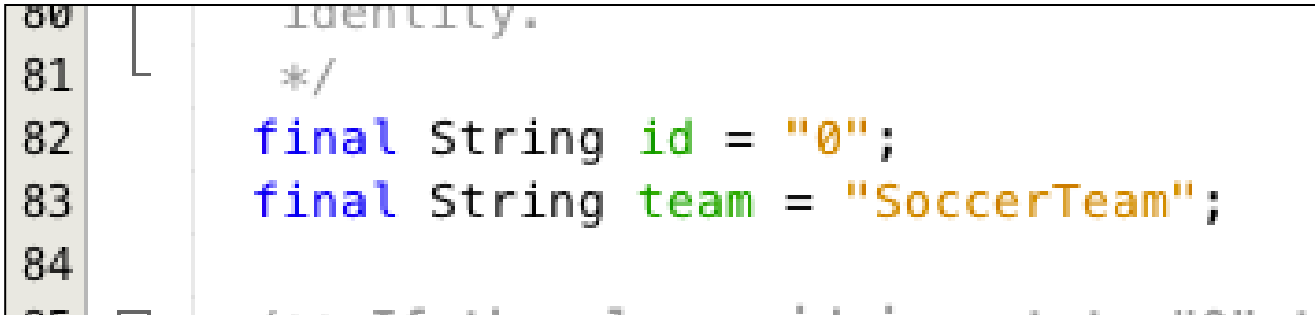

.

For a second team you can use the same code if you specify another *final String team = "<name of second team>"*;

The different inititial poses for players with player  $id = "0"$ are defined in the class util.Beamposes.

```
public class BeamPoses {
  private static final double [][] Poses =
        \{-5, 0.0, 0.0\}, //player 1, take (-5.0, 0, 0) for goalkeper
        (0.5, 0.0, 0.0}, //player 2
        \{-1.0, 2.0, 0.0\}, //player 3
        \{-1.0, -2.0, 0.0\}, //player 4
        \{-3.0, 0.0, 0.0\}, //player 5
                  .5. 0.0, 1/\nuer 6
-4.5 might be better
```
Depending on their numbers, the players can have different roles. The different roles are specified in separate classes. They are assigned to players according to the player id (see class *SoccerTeamThinking*):

```
المحاسبان
                       chanded accordingly.
116
                 \frac{1}{2}switch (playerNumber) {
117
                    case "1":
118
                         role1 = new SimpleGoalie(motion, percIn, log);119
120
                         break:
                    case "2":
121
                         role2 = new SimpleSoccer_Plovdiv2014(motion, percIn, log);122
123
                         break:
                    case "3":
124
                         role3 = new SimpleSoccer(motion, percIn, log);125
126
                         break:
                    case "4":
127
                         role4 = new SimpleSoccer_withKick(motion, percIn, log);128
129hreak:
```
**Implementation of a player with a specific role is done in 3 steps**:

1. Implement a class for the intended role with a related *decide* method. Examples are found in the package *examples.agentSoccerTeam*

- *2.* Integrate the role in class *SoccerTeamThinking (see next slide)*
- 3. Define the start position in class util.*BeamPoses*

**2. Integrate the role in class** *SoccerTeamThinking* at three places (using the intended player number):

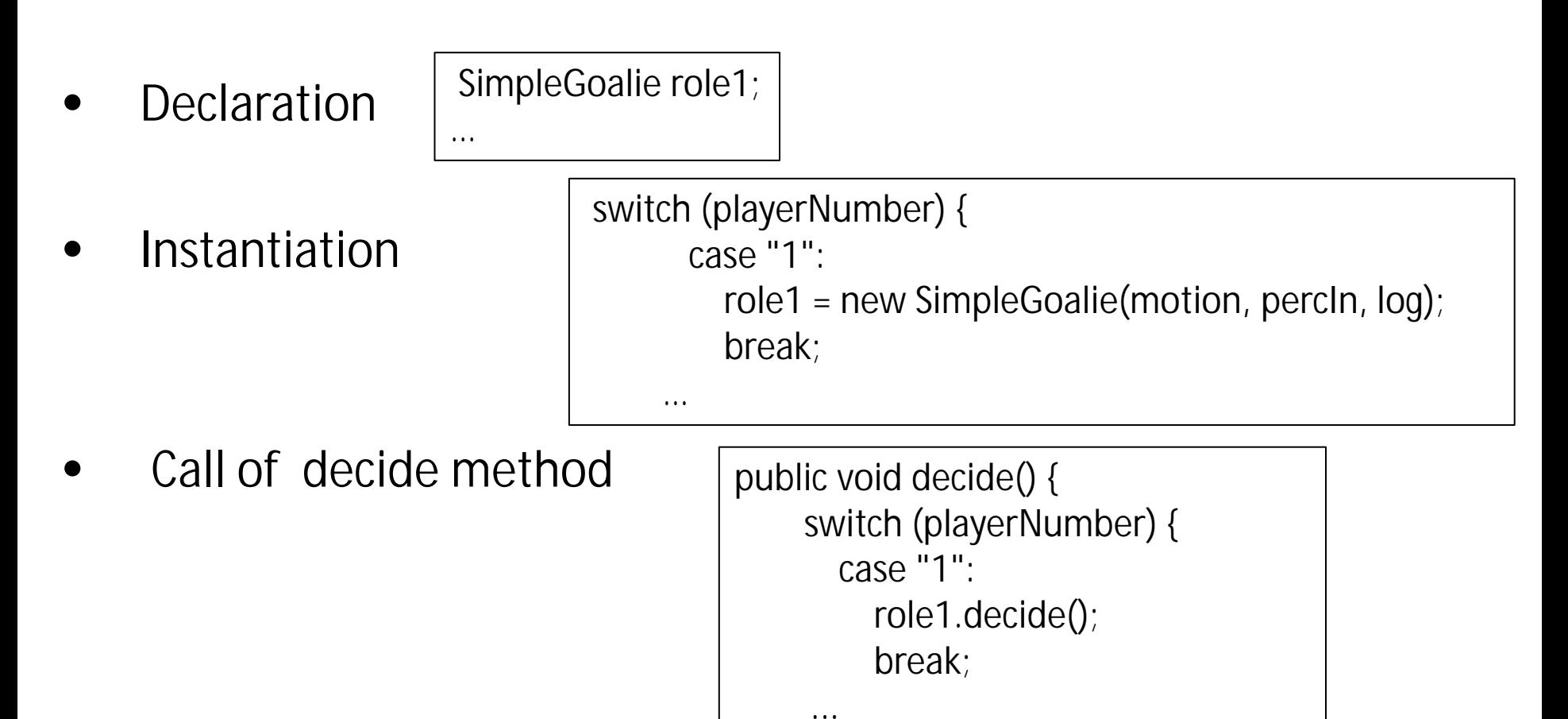

## **Game states (play modes):**

The actual state of a game is shown in the monitor window.

Possible states are listet in util.GameStateConsts:

public static enum PlayMode BeforeKickOff, KickOff Left, KickOff Right, PlayOn, KickIn Left, KickIn Right, CORNER KICK LEFT, CORNER KICK RIGHT, GOAL KICK LEFT, GOAL KICK RIGHT, OFFSIDE LEFT, OFFSIDE RIGHT, GameOver, Goal Left, Goal Right, FREE KICK LEFT, FREE KICK RIGHT, NONE }

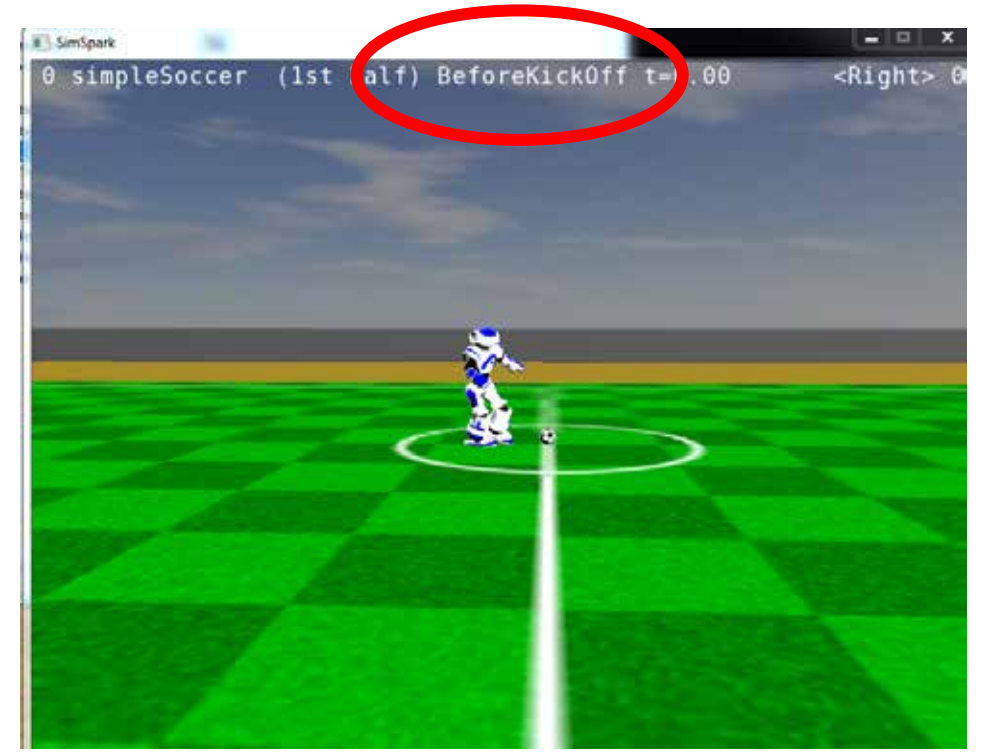

- Game states are set by the built-in referee according to the situation (e.g. corner kick). Then players can act according to soccer rules (as far as related behavior is implemented).
- Human referee can set some game states by klicking in the monitor window:
	- k: kick-off
	- b: drop-ball (for play-on in our distribution)
	- l/r: free-kick left/right

For more information see: SimSpark-long.pdf .

- You can implement related behaviors for different situations (e.g. for corner-kick).
- They must be called in Agent\_SoccerTeam (cf. method think and method act) .